## Title

putexcel — Export results to an Excel file

| Description          | Quick start | Menu           | Syntax     | Options  |
|----------------------|-------------|----------------|------------|----------|
| Remarks and examples | Appendix    | Stored results | References | Also see |

# Description

putexcel writes Stata expressions, matrices, tables, images, and returned results to an Excel file. putexcel can also format the cells in the worksheet. This allows you to automate exporting and formatting of, for example, Stata estimation results. Excel 1997/2003 (.xls) files and Excel 2007/2010 and newer (.xlsx) files are supported.

putexcel set sets the Excel file to create, modify, or replace in subsequent putexcel commands. You must set the destination file before using any other putexcel commands. putexcel save closes the open file in memory and saves it to disk. putexcel clear clears the file information set by putexcel set. putexcel describe displays the file information set by putexcel set.

For an advanced syntax to simultaneously write multiple output types, see [RPT] putexcel advanced.

## Quick start

Declare the first sheet of myresults.xlsx to be the destination workbook for subsequent putexcel commands

putexcel set myresults

- Same as above, but use a new sheet named Estimation Results and replace the existing workbook putexcel set myresults, sheet("Estimation Results", replace)
- Write the text "Coefficients" to cell B1 putexcel B1 = "Coefficients"
- Add a table from the current collection to a new sheet named table2 beginning in cell B2 putexcel B2 = collect, sheet(table2)
- Add variable names and estimated coefficients in the column under "Coefficients" after regress, and format coefficients with two decimal places

matrix b = e(b)'
putexcel A2 = matrix(b), rownames nformat(number\_d2)

- Format the header row of the table with a bottom border and bold text putexcel (A1:B1), bold border(bottom)
- Add a PNG of a margins plot saved to disk as mymargins.png where the upper-left corner is aligned with the upper-left corner of cell D2

marginsplot, name(mymargins)
graph export mymargins.png, name(mymargins)
putexcel D2 = image(mymargins.png)

### Menu

File > Export > Results to Excel spreadsheet (\*.xls;\*.xlsx)

## Syntax

Set workbook for export

putexcel set filename [, set\_options]

Change worksheet settings

putexcel sheetset [, sheetset\_options]

Write expression to Excel

putexcel ul\_cell = exp [, expression\_options format\_options]

Export Stata matrix to Excel

putexcel ul\_cell = matrix(matname) [, matrix\_options format\_options]

Export Stata graph, path diagram, or other image to Excel

putexcel ul\_cell = image(filename)

Export returned results to Excel

putexcel ul\_cell = returnset [, colwise overwritefmt]

Write formula to Excel

putexcel ul\_cell = formula(formula) [, overwritefmt]

Write hyperlink to Excel

putexcel ul\_cell = hyperlink(link, link\_name)

#### Format cells

putexcel cellrange, <u>overwr</u>itefmt format\_options

Add the coefficient table from the last estimation command to Excel file putexcel  $ul\_cell = etable[(\#_1 \ \#_2 \ \dots \ \#_n)]$ 

Add a table from the current collection to Excel file putexcel ul\_cell = collect[, collect\_options] Close and save Excel file

putexcel save

Describe current export settings

putexcel describe

Clear current export settings

putexcel clear

ul\_cell is a valid Excel upper-left cell specified using standard Excel notation, for example, A1 or D4.

*cellrange* is *ul\_cell* or *ul\_cell:lr\_cell*, where *lr\_cell* is a valid Excel lower-right cell, for example, A1, A1:D1, A1:A4, or A1:D4.

| set_options                            | Description                                                    |
|----------------------------------------|----------------------------------------------------------------|
| open                                   | open Excel file in memory                                      |
| modify                                 | modify Excel file                                              |
| replace                                | overwrite Excel file                                           |
| <pre>sheet(sheetname[, replace])</pre> | specify the worksheet to use; the default sheet name is Sheet1 |

| sheetset_options                         | Description                                    |
|------------------------------------------|------------------------------------------------|
| <pre>split([#][, #])</pre>               | split a worksheet at row # or column # or both |
| header(" <i>text</i> "[, margin(#)])     | insert a header into a worksheet               |
| <pre>footer("text"[, margin(#)])</pre>   | insert a footer into a worksheet               |
| gridon                                   | display the cell grid in Excel                 |
| gridoff                                  | hide the cell grid in Excel                    |
| hpagebreak(#)                            | insert a page break at row #                   |
| vpagebreak(#)                            | insert a page break at column #                |
| <pre>namedrange("text", cellrange)</pre> | add a named cell range to a worksheet          |

| expression_options   | Description                                                                                 |
|----------------------|---------------------------------------------------------------------------------------------|
| Main                 |                                                                                             |
| <u>overwr</u> itefmt | overwrite existing cell formatting when exporting new content                               |
| asdate               | convert Stata date (%td-formatted) exp to an Excel date                                     |
| asdatetime           | convert Stata datetime (%tc-formatted) exp to an Excel datetime                             |
| asdatenum            | convert Stata date <i>exp</i> to an Excel date number, preserving the cell's format         |
| asdatetimenum        | convert Stata datetime <i>exp</i> to an Excel datetime number, preserving the cell's format |

### 4 putexcel — Export results to an Excel file

| matrix_options       | Description                                                                                                    |
|----------------------|----------------------------------------------------------------------------------------------------|
| Main                 |                                                                                                    |
| <u>overwr</u> itefmt | overwrite existing cell formatting when exporting new content                                                      |
| names                | also write row names and column names for matrix <i>matname</i> ;<br>may not be combined with rownames or colnames |
| rownames             | also write matrix row names for matrix <i>matname</i> ; may not be combined with names or colnames                 |
| colnames             | also write matrix column names for matrix <i>matname</i> ; may not be combined with names or rownames              |

| format_options                                       | Description                                        |
|------------------------------------------------------|----------------------------------------------------|
| Number                                               |                                                    |
| <u>nfor</u> mat( <i>excelnfmt</i> )                  | specify format for numbers                         |
| Alignment                                            |                                                    |
| left                                                 | left-align text                                    |
| hcenter                                              | center text horizontally                           |
| right                                                | right-align text                                   |
| top                                                  | vertically align text with the top                 |
| vcenter                                              | center text vertically                             |
| bottom                                               | vertically align text with the bottom              |
| <pre>txtindent(#)</pre>                              | indent text by # spaces; default is 0              |
| <u>txtro</u> tate(#)                                 | rotate text by # degrees; default is 0             |
| [no]txtwrap                                          | wrap text within each cell                         |
| [no] <u>shrink</u> fit                               | shrink text to fit the cell width                  |
| merge                                                | merge cells in cellrange                           |
| unmerge                                              | separate merged cells identified by <i>ul_cell</i> |
| Font                                                 |                                                    |
| <pre>font([fontname] [, size [, color]])</pre>       | specify font, font size, and font color            |
| [no]italic                                           | format text as italic                              |
| [no]bold                                             | format text as bold                                |
| [no] <u>underl</u> ine                               | underline text in the specified cells              |
| no] <u>strike</u> out                                | strikeout text in the specified cells              |
| script(sub super none)                               | specify subscript or superscript formatting        |
| Border                                               |                                                    |
| <pre>border(border [, style [, color]])</pre>        | specify horizontal and vertical cell border style  |
| <u>dbord</u> er(direction [, style [, color]])       | specify diagonal cell border style                 |
| Fill                                                 |                                                    |
| <pre>fpattern(pattern [, fgcolor [, bgcolor]])</pre> | specify fill pattern for cells                     |

| collect_options                                            | Description                                                                                                    |
|------------------------------------------------------------|----------------------------------------------------------------------------------------------------|
| <pre>name(cname) noisily dofile(filename[, replace])</pre> | use collection <i>cname</i><br>show putexcel commands used for exporting<br>save putexcel commands used for exporting to<br>the specified do-file |

putexcel ul\_cell = collect and collect\_options do not appear in the dialog box.

### Output types

- *exp* writes a valid Stata expression to a cell; see [U] **13 Functions and expressions**. Stata dates and datetimes differ from Excel dates and datetimes. To properly export date and datetime values, use asdate and asdatetime.
- matrix(matname) writes the values from a Stata matrix to Excel. Stata determines where to place the data in Excel by default from the size of the matrix (the number of rows and columns) and the location you specified in ul\_cell. By default, ul\_cell contains the first element of matname, and matrix row names and column names are not written.
- image(filename) writes a portable network graphics (.png), JPEG (.jpg), Windows metafile (.wmf), device-independent bitmap (.dib), enhanced metafile (.emf), or bitmap (.bmp) file to an Excel worksheet. The upper-left corner of the image is aligned with the upper-left corner of the specified ul\_cell. The image is not resized. If filename contains spaces, it must be enclosed in double quotes.
- *returnset* is a shortcut name that is used to identify a group of return values. It is intended primarily for use by programmers and by those who intend to do further processing of their exported results in Excel. *returnset* may be any one of the following:

| returnset         |                      |
|-------------------|----------------------|
| <u>escal</u> ars  | <u>escalarn</u> ames |
| <u>rscal</u> ars  | <u>rscalarn</u> ames |
| <u>emac</u> ros   | <u>emacron</u> ames  |
| <u>rmac</u> ros   | <u>rmacron</u> ames  |
| <u>emat</u> rices | <u>ematrixn</u> ames |
| <u>rmat</u> rices | <u>rmatrixn</u> ames |
| e*                | <u>ena</u> mes       |
| r*                | rnames               |
|                   |                      |

- formula (*formula*) writes an Excel formula to the cell specified in *ul\_cell. formula* may be any valid Excel formula. Stata does not validate formulas; the text is passed literally to Excel.
- hyperlink(*link*, *link\_name*) writes a hyperlink to the cell specified in *ul\_cell*. *link* may be an external file, a cell, or a webpage. Stata does not validate the links; the text is passed literally to Excel. Examples:

```
putexcel A1 = hyperlink("[auto.xlsx]Sheet1!C2", "Result")
putexcel A1 = hyperlink("https://www.stata.com", "StataCorp")
putexcel A1 = hyperlink(".\auto.xlsx", "1978 automobile data")
```

 $etable[(\#_1 \#_2 \dots \#_n)]$  adds an automatically generated table to an Excel file starting in *ul\_cell*. The table may be derived from the coefficient table of the last estimation command, from the table of margins after the last margins command, or from the table of results from one or more models displayed by estimates table.

If the estimation command outputs n > 1 coefficient tables, the default is to add all tables and assign the corresponding table names *tablename1*, *tablename2*, ..., *tablenamen*. To specify which tables to add, supply the optional numlist to etable. For example, to add only the first and third tables from the estimation output, specify etable(1 3). A few estimation commands do not support the etable output type. See Unsupported estimation commands in [RPT] Appendix for putdocx for a list of estimation commands that are not supported by putexcel.

collect adds a table from the current collection to an Excel file starting in ul\_cell. This table may be created using collect or table. See [TABLES] Intro for more information on using collect to create a customized table from a collection of results from one or more Stata commands. See [R] table intro for information on using table to create tabulations, tables of summary statistics, tables of regression results, and more.

# Options

Set

open permits putexcel set to open the Excel file in memory for modification. The Excel file is written to disk when putexcel save is issued.

modify permits putexcel set to modify an Excel file.

- replace permits putexcel set to overwrite an existing Excel workbook. The workbook is overwritten when the first putexcel command is issued unless the open option is used.
- sheet(sheetname [, replace]) saves to the worksheet named sheetname. If there is no worksheet
  named sheetname in the workbook, then a new sheet named sheetname is created. If this option
  is not specified, Sheet1 is used.

replace permits putexcel set to overwrite sheetname if it exists in the specified filename.

Sheet settings

split([#][, #]) splits a worksheet at row # or column # or both.

header("[text]"[, margin(#)]) inserts a header into a worksheet.

footer("[text]"[, margin(#)]) inserts a footer into a worksheet.

gridon shows the cell grid for a worksheet.

gridoff hides the cell grid for a worksheet.

hpagebreak(#) inserts a page break at row # for a worksheet.

vpagebreak(#) inserts a page break at column # for a worksheet.

namedrange("text", cellrange) adds a named cell range to a worksheet.

Main

overwritefmt causes putexcel to remove any existing cell formatting in the cell or cells to which it is writing new output. By default, all existing cell formatting is preserved. overwritefmt, when combined with a cell range, writes the cell format more efficiently.

asdate tells putexcel that the specified *exp* is a Stata %td-formatted date that should be converted to an Excel date with *m/d/yyyy* Excel date format.

This option has no effect if an *exp* is not specified as the output type.

asdatetime tells putexcel that the specified *exp* is a Stata %tc-formatted datetime that should be converted to an Excel datetime with *m/d/yyyy h:mm* Excel datetime format.

This option has no effect if an *exp* is not specified as the output type.

asdatenum tells putexcel that the specified *exp* is a Stata %td-formatted date that should be converted to an Excel date number, preserving the cell's format.

This option has no effect if an *exp* is not specified as the output type.

asdatetimenum tells putexcel that the specified *exp* is a Stata %tc-formatted datetime that should be converted to an Excel datetime number, preserving the cell's format.

This option has no effect if an *exp* is not specified as the output type.

names specifies that matrix row names and column names be written into the Excel worksheet along with the matrix values. If you specify names, then *ul\_cell* will be blank, the cell to the right of it will contain the name of the first column, and the cell below it will contain the name of the first row. names may not be specified with rownames or colnames.

This option has no effect if matrix() is not specified as the output type.

rownames specifies that matrix row names be written into the Excel worksheet along with the matrix values. If you specify rownames, then *ul\_cell* will contain the name of the first row. rownames may not be specified with names or colnames.

This option has no effect if matrix() is not specified as the output type.

colnames specifies that matrix column names be written into the Excel worksheet along with the matrix values. If you specify colnames, then *ul\_cell* will contain the name of the first column. colnames may not be specified with names or rownames.

This option has no effect if matrix() is not specified as the output type.

colwise specifies that if a *returnset* is used, the values written to the Excel worksheet be written in consecutive columns. By default, the values are written in consecutive rows.

This option has no effect if a *returnset* is not specified as the output type.

Number

nformat(*excelnfmt*) changes the numeric format of a cell range. Codes for commonly used formats are shown in the table of numeric formats in the *Appendix*. However, any valid Excel format is permitted. Formats are formed from combinations of the following symbols.

| ~                    |                                          | Cell     | Fmt      | Cell     |
|----------------------|------------------------------------------|----------|----------|----------|
| Symbol               | Description                              | value    | code     | displays |
| 0                    | Digit placeholder (add zeros)            | 8.9      | #.00     | 8.90     |
| #                    | Digit placeholder (no zeros)             | 8.9      | #.##     | 8.9      |
| ?                    | Digit placeholder (add space)            | 8.9      | 0.0?     | 8.9      |
| •                    | Decimal point                            |          |          |          |
| %                    | Percentage                               | .1       | %        | 10%      |
| ,                    | Thousands separator                      | 10000    | #,###    | 10,000   |
| E- E+ e- e+          | Scientific format                        | 12200000 | 0.00E+00 | 1.22E+07 |
| <b>\$-+/():space</b> | Display the symbol                       | 12       | (000)    | (012)    |
| λ                    | Escape character                         | 3        | 0\!      | 3!       |
| *                    | Repeat character<br>(fill in cell width) | 3        | 3*       | 3xxxxx   |
| _                    | Skip width of next character             | -1.2     | _0.0     | 1.2      |
| "text"               | Display text in quotes                   | 1.23     | 0.00 "a" | 1.23 a   |
| Q                    | Text placeholder                         | b        | "a"@"c"  | abc      |

Formats that contain spaces must be enclosed in double quotes.

Alignment

- left sets the specified cells to have contents left-aligned within the cell. left may not be combined with right or hcenter. Right-alignment is the Excel default for numeric values and need not be specified when outputting numbers.
- hcenter sets the specified cells to have contents horizontally centered within the cell. hcenter may not be combined with left or right.
- right sets the specified cells to have contents right-aligned within the cell. right may not be combined with left or hcenter. Left-alignment is the Excel default for text and need not be specified when outputting strings.
- top sets the specified cells to have contents vertically aligned with the top of the cell. top may not be combined with bottom or vcenter.
- vcenter sets the specified cells to have contents vertically aligned with the center of the cell. vcenter may not be combined with top or bottom.
- bottom sets the specified cells to have contents vertically aligned with the bottom of the cell. bottom may not be combined with top or vcenter.
- txtindent(#) sets the text indention in each cell in a cell range. # must be an integer between 0
   and 15.
- txtrotate(#) sets the text rotation in each cell in a cell range. # must be an integer between 0 and 180 or equal to 255. txtrotate(0) is equal to no rotation and is the default. txtrotate(255) specifies vertical text. Values 1-90 rotate the text counterclockwise 1 to 90 degrees. Values 91-180 rotate the text clockwise 1 to 90 degrees.

- txtwrap and notxtwrap specify whether the text is to be wrapped in a cell or within each cell in a range of cells. The default is no wrapping. notxtwrap has an effect only if the cell or cells were previously formatted to wrap. txtwrap may not be specified with shrinkfit.
- shrinkfit and noshrinkfit specify whether the text is to be shrunk to fit in the cell width of a cell or in each cell of a range of cells. The default is no shrinking. noshrinkfit has an effect only if the cell or cells were previously formatted to shrink text to fit. shrinkfit may not be specified with txtwrap.
- merge tells Excel to merge cells in the specified cell range. merge may be combined with left, right, hcenter, top, bottom, and vcenter to format the merged cell. Merging cells that contain data in each cell will result in the upper-leftmost data being kept.

Once you have merged cells, you can refer to the merged cell by using any single cell from the specified *cellrange*. For example, if you specified a *cellrange* of A1:B2, you could refer to the merged cell using A1, B1, A2, or B2.

unmerge tells Excel to unmerge previously merged cells. When using unmerge, you only need to use a single cell from the merged cell in the previously specified *cellrange*.

Font

- font([fontname] [, size [, color]]) sets the font, font size, and font color for each cell in a cell
  range. The font size and font color may be specified individually without specifying fontname.
  Use font("", size) to specify font size only. Use font("", "", color) to specify font color
  only. For both cases, the default font will be used. If font() is not specified, the Excel defaults
  are preserved.
  - *fontname* may be any valid Excel font. If *fontname* includes spaces, then it must be enclosed in double quotes. What constitutes a valid Excel font is determined by the version of Excel that is installed on the user's computer.
  - size is a numeric value that represents any valid Excel font size. The default is 12.
  - *color* may be one of the colors listed in the table of colors in the *Appendix* or may be a valid RGB value in the form "### ####". If no *color* is specified, then Excel workbook defaults are used.
- italic and noitalic specify whether to italicize or unitalicize the text in a cell or range of cells. The default is for text to be unitalicized. noitalic has an effect only if the cell or cells were previously italicized.
- bold and nobold specify whether to bold or unbold the text in a cell or range of cells. The default is for text to be unbold. nobold has an effect only if the cell or cells were previously formatted as bold.
- underline and nounderline specify whether to underline the text or remove the underline from the text in a cell or range of cells. The default is for text not to be underlined. nounderline has an effect only if the cell or cells previously contained underlined text.
- strikeout and nostrikeout specify whether to strikeout the text or remove the strikeout from the
  text in a cell or range of cells. The default is for text not to have a strikeout mark. nostrikeout
  has an effect only if the cell or cells previously had a strikeout mark.
- script(sub|super|none) changes the script style of the cell. script(sub) makes all text in a
  cell or range of cells a subscript. script(super) makes all text in a cell or range of cells a
  superscript. script(none) removes all subscript or superscript formatting from a cell or range of
  cells. Specifying script(none) has an effect only if the cell or cells were previously formatted
  as subscript or superscript.

Border

- border(border [, style [, color]]) sets the cell border, style, and color for a cell or range of cells. border may be all, left, right, top, or bottom.
  - style is a keyword specifying the look of the border. The most common styles are thin, medium, thick, and double. The default is thin. For a complete list of border styles, see the Appendix. To remove an existing border, specify none as the style.
  - *color* may be one of the colors listed in the table of colors in the *Appendix* or may be a valid RGB value in the form "### ####". If no *color* is specified, then Excel workbook defaults are used.
- dborder(*direction* [, *style* [, *color*]]) sets the cell diagonal border direction, style, and color for a cell or range of cells.
  - *direction* may be down, up, or both. down draws a line from the upper-left corner of the cell to the lower-right corner of the cell or, for a range of cells, from the upper-left corner of  $ul\_cell$  to the lower-right corner of  $lr\_cell$ . up draws a line from the lower-left corner of the cell to the upper-right corner of the cell or, for a range of cells, from the lower-left corner of the area defined by  $ul\_cell:lr\_cell$  to the upper-right corner.
  - style is a keyword specifying the look of the border. The most common styles are thin, medium, thick, and double. The default is thin. For a complete list of border styles, see the Appendix. To remove an existing border, specify none as the style.
  - *color* may be one of the colors listed in the table of colors in the *Appendix* or may be a valid RGB value in the form "### ####". If no *color* is specified, then Excel workbook defaults are used.

Fill

- fpattern(pattern [, fgcolor [, bgcolor]]) sets the fill pattern, foreground color, and background color for a cell or range of cells.
  - *pattern* is a keyword specifying the fill pattern. The most common fill patterns are solid for a solid color (determined by *fgcolor*), gray25 for 25% gray scale, gray50 for 50% gray scale, and gray75 for 75% gray scale. A complete list of fill patterns is shown in the *Appendix*. To remove an existing fill pattern from the cell or cells, specify none as the *pattern*.
  - *fgcolor* specifies the foreground color. The default foreground color is **black**. *fgcolor* may be any of the colors listed in the table of colors in the *Appendix* or may be a valid RGB value in the form "### ####".
  - *bgcolor* specifies the background color. *bgcolor* may be any of the colors listed in the table of colors in the *Appendix* or may be a valid RGB value in the form "### #### ". If no *bgcolor* is specified, then Excel workbook defaults are used.

The following options are available when exporting a collection:

- name(cname) specifies a collection cname from which to export the table. By default, the table is taken from the current collection.
- noisily specifies that the putexcel commands used to export to the workbook be displayed.
- dofile(*filename* |, replace ) specifies that putexcel save to *filename* the commands used to export to the workbook. If *filename* already exists, it can be overwritten by specifying replace. If *filename* is specified without an extension, .do is assumed.

## **Remarks and examples**

#### stata.com

Remarks are presented under the following headings:

Introduction Writing expressions and formatting cells Exporting summary statistics to Excel Exporting estimation results Exporting a table from a collection Exporting graphs and other images

### Introduction

The putexcel command is a means of directly controlling the layout of an Excel file. As such, putexcel is designed to mimic the options and functionality of Excel, and many options of putexcel are simply pass-through arguments to Excel itself. In what follows, we provide documentation of how to use the putexcel command. However, for many options, such as the specification of valid numeric formats, font names, and font sizes, users are encouraged to also consult the help for their specific version of Excel.

putexcel may be used with Excel 1997/2003 (.xls) and Excel 2007/2010 and newer (.xlsx). putexcel looks at the file extension .xls or .xlsx to determine which Excel format to write. It is supported on Windows, Mac, and Linux.

putexcel also has an advanced syntax that allows you to write multiple types of output to different cells or cell ranges at a time; see [RPT] **putexcel advanced**.

#### Example 1: Setting the workbook and sheet

Before we can write to an Excel workbook using putexcel, we need to tell Stata what the destination is. We do this using the putexcel set command. For the next several examples, we will use an Excel file named myresults.xlsx and a sheet named Descriptive.

```
. putexcel set myresults.xlsx, sheet(Descriptive)
```

If we had not specified the sheet name, putexcel set would have defaulted to using the first sheet in the workbook.

4

### Writing expressions and formatting cells

Although there are many uses for putexcel, one of the primary reasons to use the command is to keep track of the results of analyses in a single location for later use. The next several examples show how to export results to a single location for easy sharing and to create formatted tables that can be placed in a paper or poster.

Suppose we are analyzing data about the number of times young adults visited a news website. These data are contained in website.dta and described in detail in example 1 of [R] ivpoisson.

```
. use https://www.stata-press.com/data/r18/website
(Visits to website)
. describe
Contains data from https://www.stata-press.com/data/r18/website.dta
                          500
 Observations:
                                                Visits to website
    Variables:
                            6
                                                11 Feb 2022 14:45
                                    Value
Variable
              Storage
                         Display
                          format
                                    label
                                                Variable label
    name
                 type
                         %8.0g
visits
                byte
                                                Visits to website
female
                byte
                         %8.0g
                                                Female
                byte
                                                Advertisements
ad
                         %8.0g
time
                double
                        %10.0g
                                                Time on internet (hrs.)
phone
                double %10.0g
                                                Time on phone (hrs.)
                double %10.0g
                                                Time with friends and out of town
frfam
                                                  family (hrs.)
```

Sorted by:

We want to create a formatted table of summary statistics for men and women.

#### Example 2: Write expression to cell

We start by writing column headers to the first row of our worksheet.

```
. putexcel A1 = "Variable"
file myresults.xlsx saved
. putexcel B1 = "Men"
file myresults.xlsx saved
. putexcel C1 = "Women"
file myresults.xlsx saved
```

Each of these commands opens the Excel workbook, writes the text to the specified cell, and then closes the workbook. We also use expressions to write out specific results (see example 4).

4

#### Example 3: Format a range of cells

We may also want to make the column headings bold and add a border underneath. We can format a range of cells by specifying a cell range and the appropriate formatting options.

. putexcel A1:C1, bold border(bottom)
file myresults.xlsx saved

We also could have specified the bold and border() options each time we exported the column heading in example 2.

```
. putexcel A1 = "Variable", bold border(bottom)
file myresults.xlsx saved
. putexcel B1 = "Men", bold border(bottom)
file myresults.xlsx saved
. putexcel C1 = "Women", bold border(bottom)
file myresults.xlsx saved
```

Whether you apply formatting at the time you write to Excel or for a range will likely depend on the number of options you have and the number of cells affected by common formatting options.

#### Technical note

When formatting many cells within a workbook, make sure to write cell formats efficiently using cell ranges. If you do not, you can overload the Excel workbook with too many formats, causing the Excel workbook to become large and, in extreme cases, the cell formatting to stop working. Take the following example:

```
putexcel set test.xlsx
putexcel A1 = "Sex"
putexcel A1, bold
putexcel A1, italic
putexcel A1, font("Arial", 16, "black")
putexcel B1 = "Age"
putexcel B1, bold
putexcel B1, italic
putexcel B1, font("Arial", 16, "black")
putexcel C1 = "Race"
putexcel C1, bold
putexcel C1, italic
putexcel C1, font("Arial", 16, "black")
```

Creating the Excel workbook with the commands above will create nine format entries for the worksheet. A more efficient way to write the cell formats is

```
putexcel set test.xlsx
putexcel A1 = "Sex"
putexcel B1 = "Age"
putexcel C1 = "Race"
putexcel A1:C1, bold italic font("Arial", 16, "black")
```

Now the Excel workbook contains only one format entry for the worksheet. Although the nine format entries created by the previous set of putexcel commands are unlikely to cause a problem, your Excel workbook will become large if you format hundreds of cells across multiple worksheets in this manner. Regardless of the number of cells you are formatting, you should always try to write cell formats efficiently to reduce your Excel workbook size.

#### Exporting summary statistics to Excel

We can use putexcel to write summary statistics to an Excel worksheet. Summary statistics can be obtained in two ways. The table command computes summary statistics, creates a table of the results, and creates a collection that can be inserted into an Excel file. Alternatively, summary statistics can be computed using another command such as summarize or tabstat. After running these commands, the available summary statistics are determined by returned results. The returned results are documented in the *Stored results* section of the command's manual entry or help. You can also see what is returned by typing return list or ereturn list.

#### Example 4: Export selected statistics

To export a specific statistic from returned results, we use the expression output type. For example, we might want a table that has the number of observations for men and women followed by means for each variable, which we show in example 5.

We can obtain counts in many ways in Stata. Here we use the summarize command and restrict the command to males (female==0). We use visits, but any continuous variable without missing values would have worked just as well. r(N) stores the number of observations.

| . summarize vi                           | sits if female | e==0     |           |     |     |
|------------------------------------------|----------------|----------|-----------|-----|-----|
| Variable                                 | Obs            | Mean     | Std. dev. | Min | Max |
| visits                                   | 257            | 5.105058 | 3.893185  | 1   | 27  |
| . putexcel B2 =<br>file <b>myresults</b> |                |          |           |     |     |

A more direct way to obtain the number of observations is with the count command.

```
. count if female==1
   243
. putexcel C2 = 'r(N)'
file myresults.xlsx saved
```

Notice that we typed 'r(N)' instead of "r(N)". The '' tell Stata to fill in the numeric value associated with r(N) instead of exporting the text, known as macro substitution; see [P] macro. If we wanted to treat the contents of r(N), or any other return value, like a string, we could have typed "'r(N)'".

Example 5: Export frequency tables

You can use putexcel in Stata to create tables in Excel by using the matrix() output type. Suppose we want to create a table of means for each variable for each value of female. We can use tabstat with the save option and then check the return values with return list to determine what values to output.

```
. tabstat visits ad time phone frfam, by(female) save
Summary statistics: Mean
Group variable: female (Female)
  female
                                                         frfam
              visits
                             ad
                                     time
                                              phone
                      2.175097
                                                      3.65428
       0
            5.105058
                                 3.222412
                                           3.164086
            4.946502
                      2.098765
                                 3.161276
                                           3.155391
                                                     3.676708
       1
               5.028
   Total
                         2.138
                                   3.1927
                                            3.15986
                                                      3.66518
```

. return list

First, we transpose the row vectors r(Stat1) and r(Stat2), which contain the means, so that the values are written in a column under each heading. We want the variable names to be included, so for males, which is the first matrix we output, we include the rownames option. Because we want the values in B3 and the row names of the matrix in A3, we specify A3. We use nformat(number\_d2) to format the means with two decimal places. For females, we do not need to specify the names again, so we just specify the cell where we want the data to be written.

```
. qui tabstat visits ad time phone frfam, by(female) save
```

- . matrix male = r(Stat1)'
- . matrix female = r(Stat2)'

4

```
. putexcel A3 = matrix(male), rownames nformat(number_d2)
file myresults.xlsx saved
. putexcel C3 = matrix(female), nformat(number_d2)
file myresults.xlsx saved
```

The above commands give a final table of frequencies and means that looks like this:

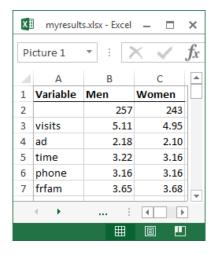

In building this table, we have demonstrated how to add text, expressions, and matrices to an Excel file individually. Alternatively, we can compute the summary statistics with a single table command and format the results using collect. We demonstrate this approach in example 8.

**Exporting estimation results** 

A similar approach to that used in example 5 can be used to export estimation results. Suppose we want to fit a linear regression model of visits as a function of ad, female, and time using regress, and we want to export formatted results.

| . regress visi | its ad female | time      |            |              |       |           |
|----------------|---------------|-----------|------------|--------------|-------|-----------|
| Source         | SS            | df        | MS         | Number of ob | s =   | 500       |
| -              |               |           |            | F(3, 496)    | =     | 346.75    |
| Model          | 5710.6792     | 3         | 1903.55973 | Prob > F     | =     | 0.0000    |
| Residual       | 2722.9288     | 496       | 5.4897758  | R-squared    | =     | 0.6771    |
| -              |               |           |            | Adj R-square | ed =  | 0.6752    |
| Total          | 8433.608      | 499       | 16.901018  | Root MSE     | =     | 2.343     |
|                |               |           |            |              |       |           |
| visits         | Coefficient   | Std. err. | t          | P> t  [95%   | conf. | interval] |
| ad             | .7996179      | .0516591  | 15.48      | 0.000 .6981  | 203   | .9011156  |
| female         | 0467997       | .2096816  | -0.22      | 0.8234587    | 734   | .3651739  |
| time           | .82962        | .0436601  | 19.00      | 0.000 .7438  | 3385  | .9154014  |
| _cons          | .6924339      | .2007914  | 3.45       | 0.001 .2979  | 9273  | 1.086941  |
|                | I             |           |            |              |       |           |

```
4
```

#### Example 6: Export point estimates and sample size

We start by using putexcel set again to create a new worksheet for our regression results. Because we are working with the same workbook that we specified previously, we specify the modify option.

. putexcel set myresults.xlsx, sheet(Estimation) modify

We want to give our coefficients the title "Coef." in the table we create, so we use an expression to write this to cell B1. We create a new matrix for our coefficients as the transpose of the values of e-class matrix e(b). We use column A row 2 as the starting location for the matrix row labels, and we use column B row 2 as the starting location for the coefficients; to do this, we only need to specify the upper-left cell (A2) and the rownames option. To make our table more readable, we format the coefficient estimates with two decimal places by using nformat() and add a bottom border under the estimates.

```
. putexcel B1 = "Coef."
file myresults.xlsx saved
. matrix b = e(b)'
. putexcel A2 = matrix(b), rownames nformat(number_d2)
file myresults.xlsx saved
. putexcel A5:B5, border(bottom)
file myresults.xlsx saved
```

We then add a right-aligned and italicized "N=" in column A row 6 and the sample size from e-class scalar e(N) in column B row 6. We use a medium border under this row instead of the default thin border to indicate that the table is complete.

```
. putexcel A6 = "N=", italic right border(bottom, medium)
file myresults.xlsx saved
. putexcel B6 = matrix(e(N)), nformat(number_sep) border(bottom, medium)
file myresults.xlsx saved
```

The above commands create a table that looks like this:

| x | ) myresults | s.xlsx - Ex | cel _    |              | ×  |
|---|-------------|-------------|----------|--------------|----|
| A | L           | •           | $\times$ | $\checkmark$ | fx |
|   | Α           | В           |          | С            |    |
| 1 |             | Coef.       |          |              |    |
| 2 | ad          | 0.          | 80       |              |    |
| 3 | female      | -0.         | 05       |              |    |
| 4 | time        | 0.          | 83       |              |    |
| 5 | _cons       | 0.          | 69       |              |    |
| 6 | N=          | 5           | 00       |              |    |
| 7 |             |             |          |              | -  |
|   | < →         |             | : •      |              | Þ  |
|   |             | Ħ           |          |              | 1  |

If you are going to export more-complex tables or many objects, you can use the advanced syntax of putexcel; see [RPT] putexcel advanced. You might also create a customized table with the collect or table command, which we demonstrate in the next section.

#### Exporting a table from a collection

The collect suite of commands allows you to collect results from Stata commands and create customized tables with these results. You can arrange the results in different ways, modify the labels for the table, format numbers within the table, and make other style changes. With putexcel, you can easily export these customized tables to your Excel files, as we demonstrate below. In these examples, we assume some familiarity with the table and collect commands. We recommend that you see [R] table intro for information on table and [TABLES] Intro for more information on collect to learn more about creating and customizing tables before incorporating them into your Excel file.

#### Example 7: Export a customized table with multiple results

Suppose that we now want to compare the results from the linear regression we fit in the previous example with the results from a model with an additional covariate. We will collect the results from each model and then create a customized table with both sets of results; this table will replace the contents on the Estimation sheet:

. putexcel set myresults.xlsx, sheet(Estimation, replace) modify

We begin by clearing out any style specifications for the collection. When you collect results from a Stata command, the collection will have a default style. For example, a border will be added between the row headers and the results. For this table, we would like to clear all of those specifications and begin with an empty style. Then we prefix each estimation command with collect:, and we suppress the output with quietly. Once we have collected the results, we create our table by specifying the layout with collect layout. We set the rows to correspond to the variable names, which are contained in the colname dimension. The columns will be determined by the model, accessed through the cmdset dimension, and by the statistics, accessed through the result dimension. Many results are collected from each regression model, but suppose that we only want to report the coefficients  $(-r_b)$  and confidence intervals  $(-r_ci)$ .

```
. collect style clear
```

- . quietly: collect: regress visits ad female time
- . quietly: collect: regress visits ad female time phone
- . quietly: collect layout (colname) (cmdset#result[\_r\_b \_r\_ci])

If we do not make any style specifications, we will have the title for each dimension displayed, resulting in a very wide table. So we used the quietly prefix to suppress the preview that collect layout displays by default. Below, we hide the title for all dimensions in the table, format all cells with numeric content to only display three digits after the decimal, and specify that upper and lower bounds of confidence intervals be separated by a comma and enclosed in square brackets. We also request that row headers display the variable names, the values of the dimension colname, rather than the variable labels. Then we report the current layout:

```
. collect style header, title(hide)
. collect style cell, nformat(%7.3f)
. collect style cell result[_r_ci], cidelimiter(,) sformat("[%s]")
. collect style header colname, level(value)
. collect layout
Collection: default
      Rows: colname
   Columns: cmdset#result[_r_b _r_ci]
   Table 1: 5 x 4
                                   1
                                                2
                                                                  2
                  1
       Coefficient
                              95% CI Coefficient
                                                             95% CI
            0.800
                              0.901]
                                                             0.911]
    ad
                    [0.698,
                                            0.795
                                                   [0.679,
            -0.047 [-0.459,
                              0.365]
                                           -0.047 [-0.460,
                                                             0.365]
female
             0.830
                     [0.744,
                              0.915]
                                            0.827
                                                   [0.737,
                                                             0.917]
  time
 phone
                                            0.010 [-0.111,
                                                             0.132]
 _cons
             0.692
                    [0.298,
                             1.087]
                                            0.677
                                                   [0.246]
                                                             1.109]
```

We could export this table to our Excel file now, but first let's clean up the labels. The values 1 and 2 represent the order of the collect commands we issued, and they are levels of the dimension cmdset. Below, we change the 1 to Reduced and the 2 to Full. Also, notice that the values are repeated for each column that corresponds to that model, so we specify that these duplicate column headers be placed in the center of all the cells they span and that they be centered horizontally. Additionally, we change the label for the coefficients to simply B:

```
. collect label levels cmdset 1 "Reduced" 2 "Full", modify
. collect style column, dups(center)
. collect label levels result _r_b "B", modify
. collect layout
Collection: default
      Rows: colname
   Columns: cmdset#result[_r_b _r_ci]
   Table 1: 5 x 4
               Reduced
                                           Full
            В
                         95% CI
                                     В
                                                  95% CI
    ad 0.800
               [0.698,
                         0.901]
                                 0.795
                                         [0.679,
                                                  0.911]
                         0.365] -0.047 [-0.460,
female -0.047 [-0.459,
                                                  0.365]
  time
       0.830
              [0.744,
                         0.915]
                                 0.827
                                         [0.737]
                                                  0.917]
                                 0.010 [-0.111,
phone
                                                  0.132]
 _cons
       0.692
               [0.298,
                         1.087]
                                 0.677
                                         [0.246]
                                                  1.109]
```

So that all our contents are aligned, below we also center-align our results. The last thing we will do is add some borders to the table. The dimension border\_block divides the table into four blocks: column-header, item (which contains the results), corner (top left area), and the row-header. We add borders to the top and bottom of the item and row-header blocks.

- . collect style cell result, halign(center)
- . collect style cell border\_block[item], border(top) border(bottom)
- . collect style cell border\_block[row-header], border(top) border(bottom)

Now that we are done customizing our table, we export it to our Excel file with the upper-left cell aligned with the upper-left corner of cell A1:

```
. putexcel A1 = collect
(collection default posted to putexcel)
```

1

|    |          |         |                         |         | myr             | esults - Excel |
|----|----------|---------|-------------------------|---------|-----------------|----------------|
| Fi | ile Ho   | ome In: | sert Page Layou         | ut Form | ulas Data       | Review         |
| H  |          |         |                         |         |                 |                |
|    |          |         |                         |         |                 |                |
| G9 |          | * :     | $\times \checkmark f_x$ |         |                 |                |
|    | А        | в       | с                       | D       | E               | F              |
| 1  | <u> </u> | -       | Reduced                 | Full    |                 |                |
| 2  |          | в.      | 95% CI                  | в       | 95% CI          |                |
| 3  | ad       | 0.800   | [0.698, 0.901]          | 0.795   | [0.679, 0.911]  |                |
| 4  | female   | -0.047  | [-0.459, 0.365]         | -0.047  | [-0.460, 0.365] |                |
| 5  | time     | 0.830   | [0.744, 0.915]          | 0.827   | [0.737, 0.917]  |                |
| 6  | phone    |         |                         | 0.010   | [-0.111, 0.132] |                |
| 7  | _cons    | 0.692   | [0.298, 1.087]          | 0.677   | [0.246, 1.109]  |                |

Now the Estimation sheet contains the following:

Exporting the collection only required a single command. However, Stata did a lot of work in the background to export the collection. If you are curious, you can use the noisily option to see all the commands that were used to export the collection.

4

#### Example 8: Export a customized table of summary statistics

In example 5, we built a table of summary statistics from returned results produced by summarize, count, and tabstat. We could instead compute all of these summary statistics at once using table. An advantage of table is that it creates a collection with its results. If you are happy with the table, you can simply export the table to Excel using putexcel's collect export type. However, you may prefer to further customize the table before export. To do this, you can use the collect commands.

To demonstrate, we re-create the table from example 5 using a series of table and collect commands. To begin, we compute the frequencies and means for males and females. Here we specify that we want statistics (result) and variables (var) as our row dimensions, while we want gender (female) on our columns. We also format our results to include two decimal places for the means.

```
. table (result var) (female), statistic(freq)
> statistic(mean visits ad time phone frfam) nototals
> nformat(%5.2f mean)
                                                          Female
                                                          0
Frequency
                                                        257
                                                               243
Mean
  Visits to website
                                                       5.11
                                                              4.95
                                                       2.18
                                                              2.10
  Advertisements
  Time on internet (hrs.)
                                                       3.22
                                                              3.16
  Time on phone (hrs.)
                                                       3.16
                                                              3.16
  Time with friends and out of town family (hrs.)
                                                       3.65
                                                              3.68
```

To customize this table, we first suppress the titles of our result dimension to remove the Frequency and Mean headers. For conciseness, we will show the variable names instead of the variable labels. In addition, we can hide the title of Female, and instead we can set level labels of "Men" and "Women" to appear in the column headers. Finally, we will remove all borders.

. collect style header, title(hide) . collect style header var, level(value) . collect style header result, level(hide) . collect label levels female 0 "Men" 1 "Women" . collect style cell, border(,pattern(nil)) . collect preview Men Women 257 243 visits 5.11 4.95 ad 2.18 2.10 time 3.22 3.16 3.16 phone 3.16 frfam 3.65 3.68

To fully re-create example 5, we must add Variable to the top left cell and then specify that the names across the top are bold with a border underneath. To demonstrate another workflow, we will export our collection from table and then use putexcel's formatting options.

. putexcel set myresults.xlsx, sheet(Descriptive, replace) modify
. putexcel A1 = collect
(collection Table posted to putexcel)
. putexcel A1 = "Variable"
file myresults.xlsx saved
. putexcel A1:C1, bold border(bottom)
file myresults.xlsx saved

We have once again created

| 🗴 myresults.xlsx - Excel 🗕 🗖 🗙 |                         |     |    |     |            |        |
|--------------------------------|-------------------------|-----|----|-----|------------|--------|
| Pi                             | Picture 1 🔹 : 🗙 🗸 $f_x$ |     |    |     | <b>f</b> x |        |
|                                | А                       | В   |    | С   |            |        |
| 1                              | Variable                | Men |    | Wom | en         | $\Box$ |
| 2                              |                         | 2   | 57 |     | 243        |        |
| 3                              | visits                  | 5.  | 11 | 4   | 4.95       |        |
| 4                              | ad                      | 2.  | 18 |     | 2.10       |        |
| 5                              | time                    | 3.  | 22 |     | 3.16       |        |
| 6                              | phone                   | 3.  | 16 | :   | 3.16       |        |
| 7                              | frfam                   | 3.  | 65 |     | 3.68       |        |
|                                |                         |     | :  | 4   | •          | 4      |
|                                |                         | E   |    | E   |            |        |

4

## Exporting graphs and other images

You can export PNG, JPEG, and other image formats to Excel with putexcel. To export a Stata graph, you must first use graph export to convert the Stata graph to one of the supported image formats.

## Example 9: Export Stata graph

We may want to add a histogram about the number of advertisements viewed to our set of descriptive results. We can use the histogram command and then graph export to create a PNG file of our histogram.

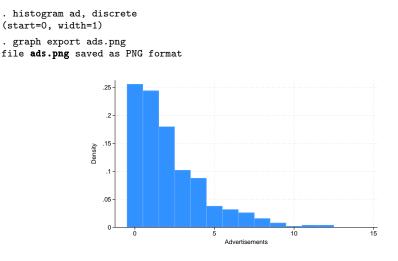

Then we output the graph to Excel with the image() output type.

```
. putexcel E2 = image(ads.png)
file myresults.xlsx saved
```

This adds the graph with the upper-left corner of the graph aligned in the upper-left corner of cell E2. Graphs are not resized by putexcel, but you can change the size with the graph export command; see [G-2] graph export.

4

### Technical note

See the technical notes Excel data size limits and Dates and times in [D] import excel.

# Appendix

## Codes for numeric formats

| Code                    | Example        |
|-------------------------|----------------|
| number                  | 1000           |
| number_d2               | 1000.00        |
| number_sep              | 100,000        |
| number_sep_d2           | 100,000.00     |
| number_sep_negbra       | (1,000)        |
| number_sep_negbrared    | (1,000)        |
| number_d2_sep_negbra    | (1,000.00)     |
| number_d2_sep_negbrared | (1,000.00)     |
| currency_negbra         | (\$4000)       |
| currency_negbrared      | (\$4000)       |
| currency_d2_negbra      | (\$4000.00)    |
| currency_d2_negbrared   | (\$4000.00)    |
| account                 | 5,000          |
| accountcur              | \$ 5,000       |
| account_d2              | 5,000.00       |
| account_d2_cur          | \$ 5,000.00    |
| percent                 | 75%            |
| percent_d2              | 75.00%         |
| scientific_d2           | 10.00E+1       |
| fraction_onedig         | 10 1/2         |
| fraction_twodig         | 10 23/95       |
| date                    | 3/18/2007      |
| date_d_mon_yy           | 18-Mar-07      |
| date_d_mon              | 18-Mar         |
| date_mon_yy             | Mar-07         |
| time_hmm_AM             | 8:30 AM        |
| time_HMMSS_AM           | 8:30:00 AM     |
| time_HMM                | 8:30           |
| time_HMMSS              | 8:30:00        |
| time_MMSS               | 30:55          |
| time_HOMMSS             | 20:30:55       |
| time_MMSS0              | 30:55.0        |
| date_time               | 3/18/2007 8:30 |
| text                    | this is text   |

## Colors

| color          |                      |
|----------------|----------------------|
| aliceblue      | deeppink             |
| antiquewhite   | deepskyblue          |
| aqua           | dimgray              |
| aquamarine     | dodgerblue           |
| azure          | firebrick            |
| beige          | floralwhite          |
| bisque         | forestgreen          |
| black          | fuchsia              |
| blanchedalmond | gainsboro            |
| blue           | ghostwhite           |
| blueviolet     | gold                 |
| brown          | goldenrod            |
| burlywood      | gray                 |
| cadetblue      | green                |
| chartreuse     | greenyellow          |
| chocolate      | honeydew             |
| coral          | hotpink              |
| cornflowerblue | indianred            |
| cornsilk       | indigo               |
| crimson        | ivory                |
| cyan           | khaki                |
| darkblue       | lavender             |
| darkcyan       | lavenderblush        |
| darkgoldenrod  | lawngreen            |
| darkgray       | lemonchiffon         |
| darkgreen      | lightblue            |
| darkkhaki      | lightcoral           |
| darkmagenta    | lightcyan            |
| darkolivegreen | lightgoldenrodyellow |
| darkorange     | lightgray            |
| darkorchid     | lightgreen           |
| darkred        | lightpink            |
| darksalmon     | lightsalmon          |
| darkseagreen   | lightseagreen        |
| darkslateblue  | lightskyblue         |
| darkslategray  | lightslategray       |
| darkturquoise  | lightsteelblue       |
| darkviolet     | lightyellow          |
|                |                      |

color, continued

| lime              | peru        |
|-------------------|-------------|
| limegreen         | pink        |
| linen             | plum        |
| magenta           | powerblue   |
| maroon            | purple      |
| mediumaquamarine  | red         |
| mediumblue        | rosybrown   |
| mediumorchid      | royalblue   |
| mediumpurple      | saddlebrown |
| mediumseagreen    | salmon      |
| mediumslateblue   | sandybrown  |
| mediumspringgreen | seagreen    |
| mediumturquoise   | seashell    |
| mediumvioletred   | sienna      |
| midnightblue      | silver      |
| mintcream         | skyblue     |
| mistyrose         | slateblue   |
| moccasin          | snow        |
| navajowhite       | springgreen |
| navy              | steelblue   |
| oldlace           | tan         |
| olive             | teal        |
| olivedrab         | thistle     |
| orange            | tomato      |
| orangered         | turquoise   |
| orchid            | violet      |
| palegoldenrod     | wheat       |
| palegreen         | white       |
| paleturquoise     | whitesmoke  |
| palevioletred     | yellow      |
| papayawhip        | yellowgreen |
| peachpuff         |             |
|                   |             |

# Border styles

| style               |
|---------------------|
| none                |
| thin                |
| medium              |
| dashed              |
| dotted              |
| thick               |
| double              |
| hair                |
| medium_dashed       |
| dash_dot            |
| medium_dash_dot     |
| dash_dot_dot        |
| medium_dash_dot_dot |
| slant_dash_dot      |

# **Background patterns**

| pattern                     |
|-----------------------------|
| none                        |
| solid                       |
| gray50                      |
| gray75                      |
| gray25                      |
| horstripe                   |
| verstripe                   |
| diagstripe                  |
| revdiagstripe               |
| diagcrosshatch              |
| thinhorstripe               |
| thinverstripe               |
| thindiagstripe              |
| thinrevdiagstripe           |
| thinhorcrosshatch           |
| thindiagcrosshatch          |
| ${\tt thickdiagcrosshatch}$ |
| gray12p5                    |
| gray6p25                    |

## Stored results

putexcel collect stores the following in s():

```
Scalars
s(collection)
s(dofile)
```

name of collection name of the new do-file

## References

Crow, K. 2013. Export tables to Excel. The Stata Blog: Not Elsewhere Classified. http://blog.stata.com/2013/09/25/export-tables-to-excel/.

—. 2014. Retaining an Excel cell's format when using putexcel. *The Stata Blog: Not Elsewhere Classified*. http://blog.stata.com/2014/02/04/retaining-an-excel-cells-format-when-using-putexcel/.

—. 2018. Export tabulation results to Excel—Update. The Stata Blog: Not Elsewhere Classified. https://blog.stata.com/2018/06/07/export-tabulation-results-to-excel-update/.

Gallup, J. L. 2012. A new system for formatting estimation tables. Stata Journal 12: 3-28.

Huber, C. 2017a. Creating Excel tables with putexcel, part 1: Introduction and formatting. The Stata Blog: Not Elsewhere Classified. http://blog.stata.com/2017/01/10/creating-excel-tables-with-putexcel-part-1-introduction-and-formatting/.

—. 2017b. Creating Excel tables with putexcel, part 2: Macro, picture, matrix, and formula expressions. *The Stata Blog: Not Elsewhere Classified.* http://blog.stata.com/2017/01/24/creating-excel-tables-with-putexcel-part-2-macro-picture-matrix-and-formula-expressions/.

Quintó, L. 2012. HTML output in Stata. Stata Journal 12: 702-717.

## Also see

[RPT] **putexcel advanced** — Export results to an Excel file using advanced syntax

[RPT] putdocx intro — Introduction to generating Office Open XML (.docx) files

[RPT] **putpdf intro** — Introduction to generating PDF files

[D] import excel — Import and export Excel files

[M-5] \_docx\*() — Generate Office Open XML (.docx) file

[M-5] **Pdf\***() — Create a PDF file

[M-5] xl() — Excel file I/O class

[R] table intro — Introduction to tables of frequencies, summaries, and command results

[TABLES] Intro — Introduction

Stata, Stata Press, and Mata are registered trademarks of StataCorp LLC. Stata and Stata Press are registered trademarks with the World Intellectual Property Organization of the United Nations. StataNow and NetCourseNow are trademarks of StataCorp LLC. Other brand and product names are registered trademarks or trademarks of their respective companies. Copyright  $\bigcirc$  1985–2023 StataCorp LLC, College Station, TX, USA. All rights reserved.

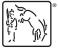

For suggested citations, see the FAQ on citing Stata documentation.